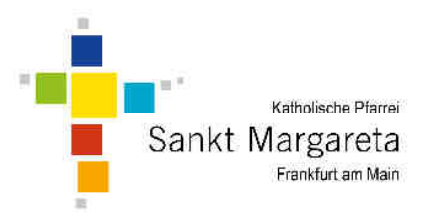

# **Online** beten

Informationen zu den online Angeboten in der Pfarrei Sankt Margareta

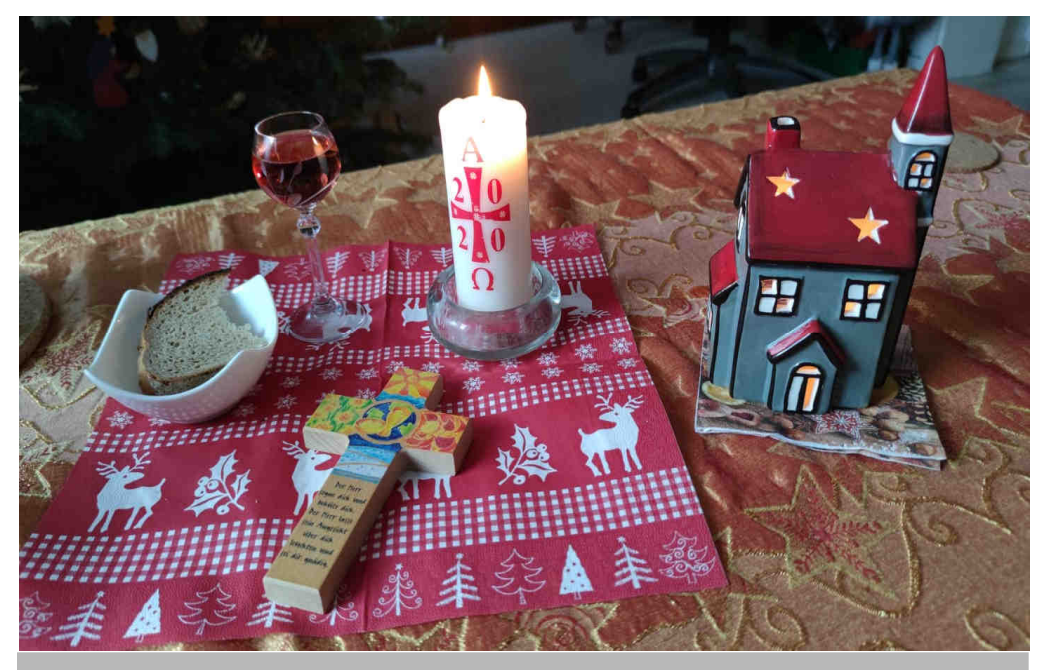

### **Handreichung ab Januar 2021**

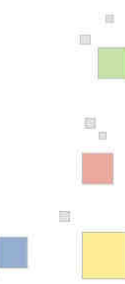

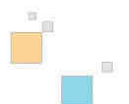

### Inhalt

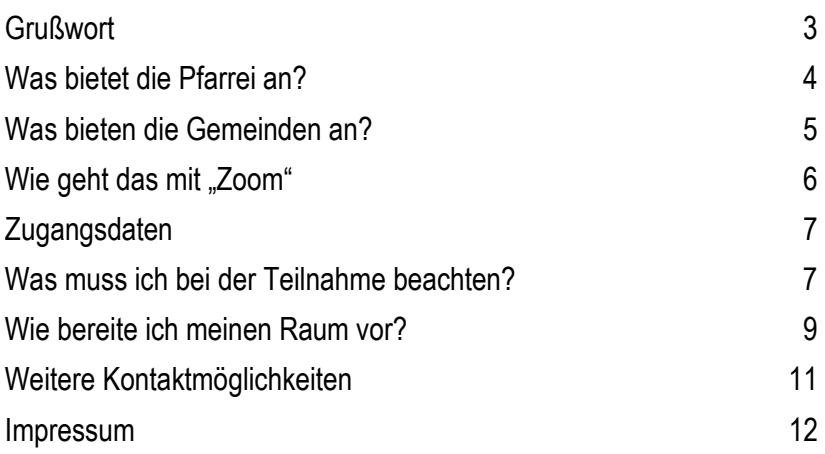

### Grußwort

Liebe Interessenten\*innen unserer Online-Angebote,

seit Jahresende feiern wir keine Präsenzgottesdienste. Die Entscheidung zu Eindämmung der Pandemie ist keinem leicht gefallen. Daher möchten wir während der Pandemie und später auch darüber hinaus unser Online-Angebot ausweiten, um vielen unserer Gemeindemitglieder die Möglichkeit zu geben, wenigstens online in Kontakt zu kommen oder zu bleiben. Mittlerweile haben wir unsere technischen Möglichkeiten verbessert, sodass wir mehr online anbieten und durchführen können. Sicherlich wird es dahingehend in den nächsten Monaten noch weitere Möglichkeiten geben, sich auch online zu engagieren und an unseren Veranstaltungen teilzunehmen. In der Lockdown-Periode möchten wir Ihnen bereits schon einige Veranstaltungen anbieten. Dieser Leitfaden dient dazu, den Einstieg in die digitale Pfarreiwelt zu erleichtern. Wir laden Sie ein, den Kontakt zu halten und vielleicht auch weiterhin uns und unserer Pfarrei die Treue zu halten.

Ihr Martin Sauer, Pfarrer

# Was bietet die Pfarrei bislang an?

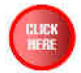

#### **Homepage**

Unsere Pfarrei hat selbstverständlich eine Homepage, auf der Sie zunächst alle Informationen und die neuesten Entwicklungen erfahren. Dort finden Sie neben unserem ausBlick auch einen Veranstaltungskalender.

**www.margareta-frankfurt.de** 

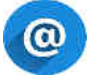

### **E-Mail**

Nehmen Sie auch Kontakt mit uns per E-Mail auf:

**pfarrbuero@margareta-frankfurt.de**

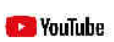

### **YouTube Kanal**

Auf unserem YouTube Kanal finden Sie Impulse zu aktuellen Themen, besonders zu geprägten Zeiten und einiges auch für die Kinder. Geben Sie dazu bitte bei YouTube im Suchfeld ein:

**Sankt Margareta Frankfurt** 

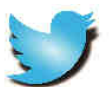

### **Twitter**

Sie haben die Möglichkeit, dem Pfarrer auf Twitter zu folgen. Die Pfarrei verfügt bislang noch über keinen eigenen Account

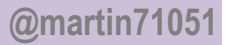

# Was bieten die Gemeinden an?

Darüber hinaus bieten die einzelnen Gemeinden weitere Möglichkeiten des social networking.

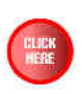

#### **Homepage**

Die entsprechenden Links auf die einzelnen Homepages finden Sie auf der Homepage der Pfarrei Sankt Margareta.

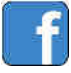

### **Facebook**

Die Gemeinde **Sankt Johannes Ap. Unterliederbach** finden Sie auch auf facebook.

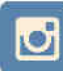

### **Instagram**

Die Gemeinde **Sankt Johannes Ap. Unterliederbach** finden Sie auch auf Instagram.

Auf allen erwähnten Sites finden Sie jeweils die neuesten Informationen, Berichte, Termine, Hinweise und Aktuelles. Da Printmedien einen langen Vorlauf mit Redaktion und Druck haben, sind unserer Termine auf der Homepage und in den sozialen Netzwerken immer aktueller.

Darüber hinaus möchten wir, besonders in den Zeiten, in denen persönliche Begegnung aus den unterschiedlichsten Gründen schwierig ist, online Angebote machen, die auch eine aktive Teilnahme ermöglichen. Daher bieten wir ab Januar zunehmend auch online Möglichkeiten an, am Gemeindeleben teilzunehmen. Eine dieser Möglichkeiten bietet die Plattform ZOOM.

### Wie geht das mit "Zoom"

### **Was ist Zoom?**

Zoom ist eine online Plattform, die es ermöglicht, Videokonferenzen abzuhalten. Die US-amerikanische Firma hat ihren Sitz in San José, bietet seit 2011 Softwareangebote zur online Videonutzung an und verfügt mittlerweile auch einen guten Datenschutz.

### **Wie komme ich zu Zoom?**

Für alle mobilen Geräte gibt es in den jeweiligen Appstores die entsprechende Anwendung zum Herunterladen. Im App Store von Google oder Apple ist die App problemlos zu finden. Die App ist kostenfrei.

Es besteht selbstverständlich auch die Möglichkeit über Ihren PC oder MAC an einer Zoom Konferenz teilzunehmen. Gehen Sie bitte dann auf die Homepage des Unternehmens unter:

**www.zoom.com** 

### **Wie kann ich einem Meeting beitreten?**

- Oben in der Mitte des Bildschirms finden Sie das Feld "Einem Meeting beitreten".
- Wählen Sie dies bitte mit einem Doppelklick an.
- Tragen Sie bitte jetzt die Meeting-ID ein, und klicken Sie auf "beitreten"
- Geben Sie jetzt bitte Ihren Namen und das Passwort ein. Achten Sie dabei bitte auf Groß- und Kleinschreibung.

# Die Zugangsdaten

Sie benötigen **zwei unterschiedliche** Zugangsdaten. Eine Meeting Nummer und ein Passwort.

**Die Zugangsdaten erhalten Sie für Ihre Veranstaltung** 

- **telefonisch im Zentralen Pfarrbüro**
- **per Mail nach einer online Anmeldung über unser System.<sup>1</sup>**

**Die Zugangsdaten können aufgrund verschiedener Accounts immer wieder wechseln. In der Regel bleiben aber die Zugangsdaten für online Gottesdienste gleich.** 

### Was muss ich bei der Teilnahme beachten?

### **Einstellungen**

Sie haben die Möglichkeit verschiedener Einstellungen. Am besten Sie probieren im Vorfeld einige schon einmal aus.

Generell gibt es eine *Galerie* Ansicht und *Sprecher* Ansicht. Wir empfehlen für unsere Online Angebote die Galerieansicht. In der Galerie Ansicht sehen Sie alle Teilnehmenden in einem kleinen ICON. Bei vielen Teilnehmenden sind die nicht immer auf einer Seite angezeigt. Daher kann es sein, dass Sie manchmal über den Bildschirm blättern müssen um weitere Teilnehmende zu sehen.

<sup>1</sup> 1 Nicht für jede online Veranstaltung ist eine Online Anmeldung möglich. Wir arbeiten momentan noch an einer Automatisierung.

Bei der Sprecher Ansicht wird der jeweils sprechende Teilnehmende größer im Mittelpunkt eingeblendet. Bei häufigen oder kürzen Sprechwechseln kann dies dauerhaft eher störend als nützlich sein.

### **Ton**

Ein kleines Symbol zeigt Ihnen an, ob Ihr Mikrofon eingeschaltet ist oder nicht. Ist Ihr Mikrofon nicht aktiviert sehen Sie dies in Form eines kleinen durchstrichenen Mikrofons. Dies können Sie jederzeit mit dem entsprechenden Icon wieder einschalten. Wir empfehlen und bitten, möglichst immer das Mikrofon ausgeschaltet zu lassen um Hintergrundgeräusche nicht zu übertragen. Lediglich beim eigenen Sprechen bitten wir das Mikrofon zu aktivieren und im Anschluss wieder zu deaktivieren

### **Bild**

Die Kamera Ihres Endgerätes überträgt Ihr Bild. D.h. Sie sind für alle Teilnehmenden zu sehen. Welches Bild übertragen wird sehen Sie, wenn Sie die App aktiviert haben. Ihr Bild, das Sie von Ihnen beim Einschalten auf dem Bildschirm sehen, wird so auch übertragen. Dies können Sie deaktivieren. Beim Betätigen des Kamerasymbols auf dem Bildschirm wird dies deaktiviert. Auch in diesem Fall ist ein Ausprobieren im Vorfeld sicherlich von Vorteil.

### **Chat-Funktion**

Die Plattform ZOOM hat auch eine integrierte Chat Funktion. Bitte nutzen Sie diese nur im Zusammenhang mit dem Gottesdienst, wie z.B.. Formulierung von Fürbitten etc, nicht für eine persönliche Konversation untereinander.

# Wie bereite ich meinen Raum vor?

Es ist zunächst schon eine Herausforderung, vor dem Bildschirm in die entsprechende Haltung zu kommen. Erinnert das Sitzen vor dem Computer doch eher an Arbeit, am Handy oder Tablet sicherlich noch an Erledigung der meisten Alltagsgeschäfte.

Den Computer, das Tablet oder Handy als ein Medium zu nutzen, das Gebet ermöglicht und spirituelle Teilnahme vereinfacht, ist ungewohnt und zunächst vielleicht auch nicht einladend oder sogar abstoßend. Wir möchten Ihnen dennoch eine Hilfe geben, wie dies gelingen kann.

### **Zeit**

Wenn Sie an einem online Gottesdienst o.ä. teilnehmen, nehmen Sie sich Zeit. Sagen sie allen, die mit Ihnen zusammenleben, dass Sie jetzt nicht gestört werden möchten. Es ist jetzt Ihre Zeit und behandeln Sie es so, wie einen auswärtigen Termin. Sie sind einfach einmal weg….

#### **Vorbereitung**

Schalten Sie zunächst, quasi als erste Einstimmung auf den Gottesdienst, Ihre anderen technische Geräte aus oder auf stumm, das Radio und den Fernseher aus, bringen Sie nochmals frische Luft in Ihren Raum in dem Sie gleich sitzen. Schaffen Sie eine Atmosphäre der Wertschätzung für Ihren Raum, die Zeit und die Menschen, die Ihnen gleich begegnen werden.

Dann nehmen Sie sich ein Tuch und reinigen Sie Ihr Gerät. Alles, was an den Alltag und an die Arbeit erinnert, wird weggewischt. Und wie schön ist es, wenn alle Mitfeiernden klar und deutlich zu sehen sind.

Legen Sie alles an Kugelschreiben, Post-its, Papieren, Kaffeetassen, Aktenordnern, Netzteilen, Büroklammern, Wasserflaschen und Schokoladenpapieren beiseite. Schaffen Sie einen geordneten Raum um sich herum, der nicht ablenkt. Legen Sie alles beiseite, was noch zu erledigen ist, damit Sie während der Feier nicht daran erinnert werden.

Entzünden Sie eine Kerze, legen Sie eine Decke aus, bringen Sie Licht und Freude an den Ort, an dem Sie sitzen. Ein Kreuz und eine Bibel können ebenfalls hilfreich sein, in eine Gebetsatmosphäre zu gelangen. Das Bild auf der Titelseite möge Ihnen helfen und Sie inspirieren. Bereiten Sie eine Gebetsatmosphäre vor.

Vielleicht mögen Sie sich auch etwas anderes Anziehen, das Sie vom Alltag her unterscheidet.

### **Mitfeier**

Fühlen Sie sich, als wären Sie live dabei. Beten Sie mit, singen Sie mit, wenn Sie sich trauen. Manchmal hilft es auch beim Hören von Texten die Augen zu schließen. Sie sind nicht Zuschauer, sondern aktiv Mitbetende, Mithörende, Mitfeiernde. Anfangs ist dies nicht einfach, aber es gelingt.

Fühlen sie sich bei der Kommunion als Teil der Gemeinschaft, nicht ausgeschlossen, sondern mit hineingenommen in das Geheimnis dieser Präsenz Gottes. Brot und Wein bei Ihnen zu Hause können dies symbolisieren, Teil dieser Gemeinschaft zu sein.

Bei anderen Veranstaltungen, wie einem Abendgebet, Bibelteilen o.ä. mag dies vielleiht noch einfacher möglich sein, sich als Teil dieser Gemeinschaftsich zu fühlen. Eine Bibel oder ein Kreuz, eine kleine Ikone, eine Spruchkarte mögen auch dazu helfen.

### **Abschluss**

Verabschieden Sie sich auch nach Trennung der Verbindung zu Zoom von Ihrem Setting. Lüften Sie wieder Ihren Raum, verabschieden Sie sich von den Gegenständen, die Sie um sich herum haben. Vielleicht mögen Sie auch einen kleinen Satz aufschreiben und ihn in sein "Schatzkästchen" legen. Der Alltag kann dann wieder kommen.

### Weitere Kontaktmöglichkeiten

Unsere Büros erreichen sie telefonisch, Besuche sind nach Vereinbarung gerne möglich. Alle notwendigen Informationen und Kontaktdaten erhalten Sie auch in unseren Büros. Telefonisch sind wir unter

### **069 9 45 95 90 00**

für Sie zu erreichen, selbstverständlich auch unter der bekannten Mailadresse:

### **pfarrbuero@margareta-frankfurt.de**

*In den Schulferien:*  **montags bis freitags 09:00 Uhr bis 12:00 Uhr**  *Außerhalb der Schulferien:*  **montags 15:00 Uhr bis 18:00 Uhr dienstags bis freitags 09:00 Uhr bis 12:00 Uhr** 

Bitte besuchen Sie auch unsere Homepage.

#### **Impressum**

Herausgeber: Katholische Pfarrei Sankt Margareta Sieringstr. 1, 65929 Frankfurt am Main Telefon 069 9 45 95 90 00 www.margareta-frankfurt.de Planungsstab Corona

Foto: Gerda Abel ViSdP: Martin Sauer, Pfarrer Druck: Pfarrei Januar 2021

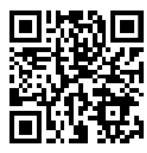

 $\mathbb{R}$